# **Vizualizace environmentálních dat pomocí open source webových mapových služeb**

Lukáš Kostka

Bakalářská práce 2012

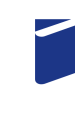

Univerzita Tomáše Bati ve Zlíně Fakulta technologická

Univerzita Tomáše Bati ve Zlíně Fakulta technologická Ústav inženýrství ochrany životního prostředí akademický rok: 2011/2012

# ZADÁNÍ BAKALÁŘSKÉ PRÁCE

(PROJEKTU, UMĚLECKÉHO DÍLA, UMĚLECKÉHO VÝKONU)

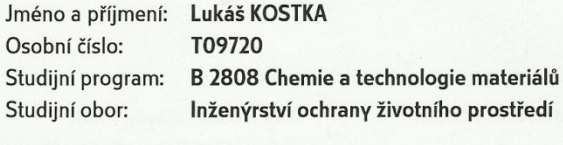

Téma práce:

Vizualizace environmentálních dat pomocí open source webových mapových služeb

#### Zásady pro vypracování:

1. Prostudujte dostupnou literaturu a informační zdroje vztahující se k zadanému tématu. 2. Na základě porovnání vlastností dostupných open source mapových systémů zvolte vhodný systém pro prezentaci environmentálních dat.

3. Provedte vizualizaci environmentálních dat v mapovém serveru.

4. Vybrané řešení kriticky zhodnoťte a formulujte závěry.

Rozsah bakalářské práce: Rozsah příloh: Forma zpracování bakalářské práce: tištěná/elektronická

Seznam odborné literatury:

Vedoucí bakalářské práce:

Datum zadání bakalářské práce: Termín odevzdání bakalářské práce:

Ing. Roman Slavík, Ph.D. Ústav inženýrství ochrany životního prostředí 13. února 2012 18. května 2012

Ve Zlíně dne 13. února 2012

ma. doc. Ing. Roman Čermák, Ph.D.

děkan

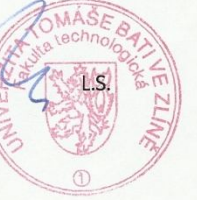

Marc doc. Mgr. Marek Koutný, Ph.D.

ředitel ústavu

Příjmení a jméno: Kostka Lukáš

Obor: Inženýrství ochrany životního prostředí

#### **PROHLÁŠENÍ**

#### Prohlašuji, že

- beru na vědomí, že odevzdáním diplomové/bakalářské práce souhlasím se zveřejněním své práce podle zákona č. 111/1998 Sb. o vysokých školách a o změně a doplnění dalších zákonů (zákon o vysokých školách), ve znění pozdějších právních předpisů, bez ohledu na výsledek obhajoby $\frac{1}{2}$
- beru na vědomí, že diplomová/bakalářská práce bude uložena v elektronické podobě v univerzitním informačním systému dostupná k nahlédnutí, že jeden výtisk diplomové/bakalářské práce bude uložen na příslušném ústavu Fakulty technologické UTB ve Zlíně a jeden výtisk bude uložen u vedoucího práce;
- byl/a jsem seznámen/a s tím, že na moji diplomovou/bakalářskou práci se plně vztahuje zákon č. 121/2000 Sb. o právu autorském, o právech souvisejících s právem autorským a o změně některých zákonů (autorský zákon) ve znění pozdějších právních předpisů, zejm. § 35 odst. 3<sup>2)</sup>.
- beru na vědomí, že podle § 60<sup>3)</sup> odst. 1 autorského zákona má UTB ve Zlíně právo na uzavření licenční smlouvy o užití školního díla v rozsahu § 12 odst. 4 autorského zákona;
- beru na vědomí, že podle § 60<sup>3)</sup> odst. 2 a 3 mohu užít své dílo diplomovou/bakalářskou práci nebo poskytnout licenci k jejímu využití jen s předchozím písemným souhlasem Univerzity Tomáše Bati ve Zlíně, která je oprávněna v takovém případě ode mne požadovat přiměřený příspěvek na úhradu nákladů, které byly Univerzitou Tomáše Bati ve Zlíně na vytvoření díla vynaloženy (až do jejich skutečné výše);
- beru na vědomí, že pokud bylo k vypracování diplomové/bakalářské práce využito softwaru poskytnutého Univerzitou Tomáše Bati ve Zlíně nebo jinými subjekty pouze ke studijním a výzkumným účelům (tedy pouze k nekomerčnímu využití), nelze výsledky diplomové/bakalářské práce využít ke komerčním účelům;
- beru na vědomí, že pokud je výstupem diplomové/bakalářské práce jakýkoliv softwarový produkt, považují se za součást práce rovněž i zdrojové kódy, popř. soubory, ze kterých se projekt skládá. Neodevzdání této součásti může být důvodem k neobhájení práce.

Ve Zlíně 14, 5, 2012

Kula's Kosta

(1) Vysoká škola nevýdělečně zveřejňuje disertační, diplomové, bakalářské a rigorózní práce, u kterých proběhla obhajoba, včetně posudků oponentů a výsledku obhajoby prostřednictvím databáze kvalifikačních prací, kterou spravuje. Způsob zveřejnění stanoví vnitřní předpis vysoké školy

<sup>1)</sup> zákon č. 111/1998 Sb. o vysokých školách a o změně a doplnění dalších zákonů (zákon o vysokých školách), ve znění pozdějších právních přednisů. 6 47 Zveřejňování závěrečných prací:

(2) Disertační, diplomové, bakalářské a rigorózní práce odevzdané uchazečem k obhajobě musí být též nejméně pět pracovních dnů před konáním obhajoby zveřejněny k nahlížení veřejnosti v místě určeném vnitřním předpisem vysoké školy nebo není-li tak určeno, v místě<br>pracoviště vysoké školy, kde se má konat obhajoba práce. Každý si může ze zveřejněné práce processive spongalizations and the set of the set of the set of the set of the set of the set of the set of the<br>(3) Platí, že odevzdáním práce autor souhlasí se zveřejněním své práce podle tohoto zákona, bez ohledu na výsl

<sup>3)</sup> zákon č. 121/2000 Sb. o právu autorském, o právech souvisejících s právem autorským a o změně některých zákonů (autorský zákon) ve<br>znění pozdějších právních předpisů, § 35 odst. 3:

(3) Do práva autorského také nezasahuje škola nebo školské či vzdělávací zařízení, užije-li nikoli za účelem přímého nebo nepřímého<br>hospodářského nebo obchodního prospěchu k výuce nebo k vlastní potřebě dílo vytvořené žáke studijních povinnosti vyplývajících z jeho právního vztahu ke škole nebo školskému či vzdělávacího zařízení (školní dílo).<br><sup>31</sup> zákon č. 121/2000 Sb. o právu autorském, o právech souvisejících s právem autorským a o změně

znění pozdějších právních předpisů, § 60 Školní dílo:<br>(1) Škola nebo školské či vzdělávací zařízení mají za obvyklých podmínek právo na uzavření licenční smlouvy o užití školního díla (§ 35

odst. 3). Odpírá-li autor takového díla udělit svolení bez vážného důvodu, mohou se tyto osoby domáhat nahrazení chybějícího projevu jeho<br>vůle u soudu. Ustanovení § 35 odst. 3 zůstává nedotčeno.

(2) Není-li sjednáno jinak, může autor školního díla své dílo užit či poskytnout jinému licenci, není-li to v rozporu s oprávněnými zájmy školy<br>nebo školského či vzdělávacího zařízení.

ncov snosnecno cr voucnovouno zamem.<br>(3) Škola nebo školské či vzdělávací zařízení jsou oprávněny požadovat, aby jim autor školního díla z výdělku jím dosaženého v souvislosti s<br>užitím díla či poskytnutím licence podle ods okolností až do jejich skutečné výše; přitom se přihlédne k výši výdělku dosaženého školou nebo školským či vzdělávacím zařízením z užití školního díla podle odstavce 1.

### **ABSTRAKT**

Tématem této bakalářské práce je vytvořit funkční mapový server s použitím open source technologií. Teoretická část práce se věnuje geografickým informačním systémům a popisuje technologie internetových GIS. Součástí jsou i vybrané internetové GIS aplikace ve Zlínském kraji týkající se problematiky životního prostředí. Praktická část obsahuje klíčové kroky k vytvoření vlastního mapového serveru. Výsledkem práce je funkční aplikace Mapový server Štákovy paseky.

Klíčová slova: geografický informační systém (GIS), internetový GIS, mapový server

## **ABSTRACT**

The topic of this bachelor thesis is to create a functional map server using open source technology. The theoretical part of this thesis is about GIS and describes the technologies of Internet GIS. It also includes selected Internet GIS applications in Zlin-Silesian Region about environmental issues. The practical part contains the key steps to create a custom map server. The result of this thesis is functional application Mapový server Štákovy paseky.

Keywords: geographic information systém (GIS), Internet GIS, map server

#### **Poděkování**

Tímto chci poděkovat panu Ing. Romanu Slavíkovi, Ph.D. za věcné rady a připomínky při vedení mé bakalářské práce.

Prohlašuji, že odevzdaná verze bakalářské práce a elektronická verze nahraná do IS/STAG jsou totožné.

## **OBSAH**

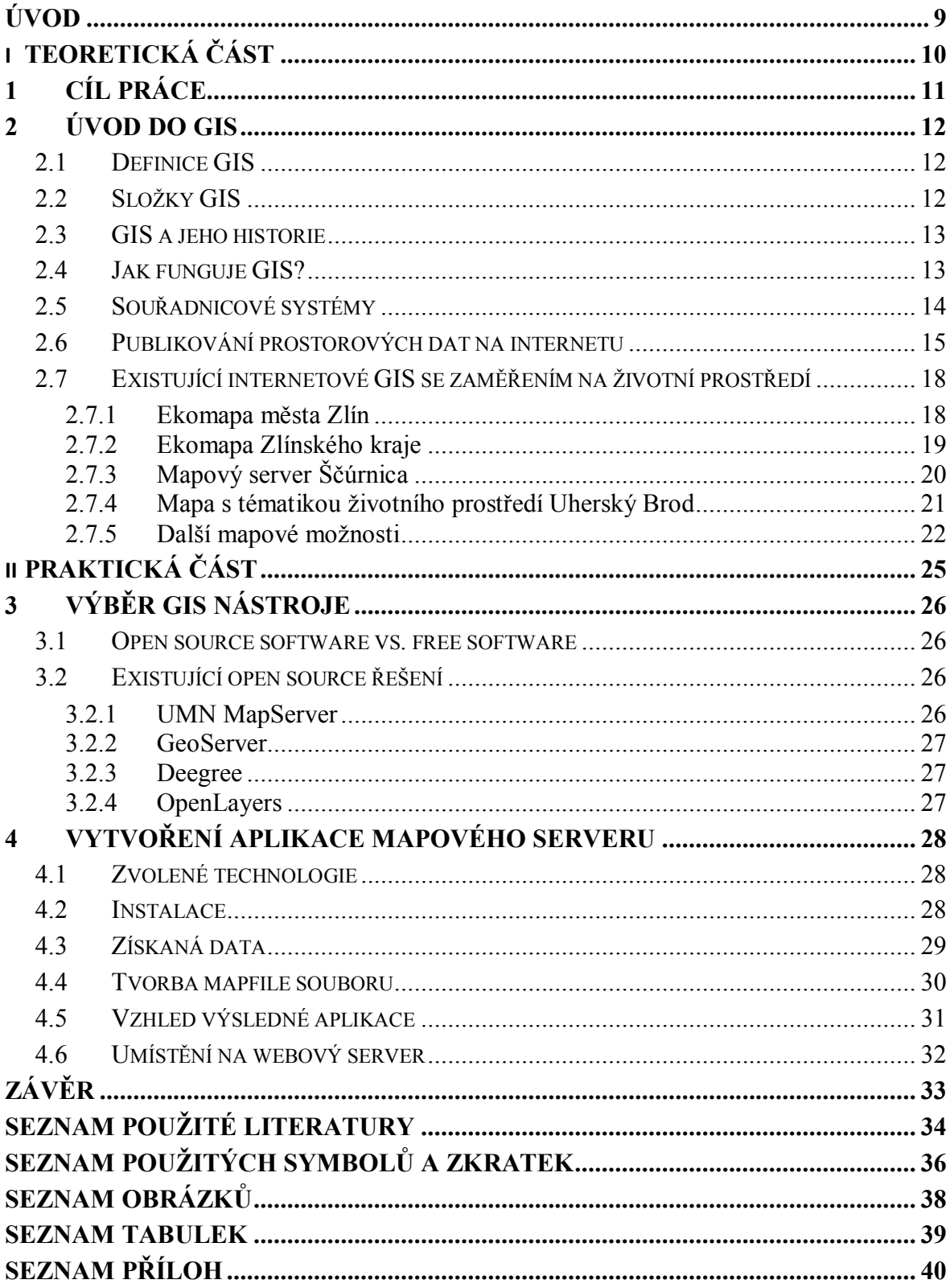

## **ÚVOD**

Geografické informační systémy zaznamenaly v posledních letech obrovský vzestup, který souvisí jednak s vývojem informačních technologií, jednak s potřebou různě analyzovat prostorové skutečnosti. V současnosti jsou využívány v rozličných oblastech lidské činnosti. *"Jejich vyjmenování by v současné době bylo komplikovanější než vyjmenování těch, v nichž se GIS (prozatím) nevyužívají"* [1, s. 307].

Sektor problematiky životního prostředí v České republice začal využívat geografické informační systémy vůbec jako první oblast veřejné správy [1, s. 299]. Zde dodnes slouží k evidenci a podporuje činnosti při rozhodování. Typickým příkladem využití GIS v životním prostředí je sledování klimatických změn, kde má GIS nezastupitelnou roli. GIS se zde stává rámcem pro matematické modelování, jehož výstupem je pozorování změn sledovaného jevu. GIS dále zvládají vytvořit např. mapy ztráty půdy, které slouží k lokalizaci oblastí a pozemků potencionálně ohrožených vodní erozí, či tematické mapy záplavových povodní. Krajské úřady, ale i města vytvářejí své internetové GIS aplikace, díky kterým poskytují veřejnosti touto formou nejrůznější informace.

Dostál a Krása [2, s. 41] dodávají: "*Informace o životním prostředí mají pro nejširší vrstvy obyvatelstva naprosto zásadní význam právě v tom, že právě na jejich základě si každý občan bude vytvářet svůj názor na životní prostřední. A ochrana životního prostředí může být sice zajišťována zákonem, ale nedojde skutečného naplnění, dokud se o ni nebudou zajímat běžní občané ve svém každodenním životě a jednat z vlastního přesvědčení. Toho je možno dosáhnout jedině vzděláním a osvětou - a to souvisí s předáváním informací."*

# **I. TEORETICKÁ ČÁST**

## **1 CÍL PRÁCE**

Cílem této bakalářské práce je provést vizualizaci environmentálních dat pomocí open source softwaru, který bude vybrán porovnáním nejpoužívanějších internetových GIS aplikací.

Vybrané GIS řešení bude prezentovat geografická data, týkající se obsahu kontaminantů v půdě v lokalitě Štákovy paseky, které se nachází severovýchodně od centra Zlína.

Vytvořený mapový server bude poté nahrán na server Ústavu inženýrství ochrany životního prostředí Technologické fakulty Univerzity Tomáše Bati ve Zlíně. Takto nahraný mapový server bude prostřednictvím internetové sítě dostupný z kteréhokoliv počítače připojeného k internetu.

## **2 ÚVOD DO GIS**

## **2.1 Definice GIS**

Definice podle americké společnosti ESRI [3], která patří mezi největší světové dodavatele a distributory GIS aplikací:

Geografický informační systém (GIS) zahrnuje hardware, software a data pro pořizování, správu, analýzu a zobrazení všech forem geografické informace.<sup>1</sup>

Poměrně nová a relativně povedená je definice od MacLeoda [4, s. 1]:

Geografický informační systém (zkráceně GIS) je databáze, která umožňuje uživateli zkoumat prostorové vztahy uvnitř a mezi datovými soubory.<sup>2</sup>

## **2.2 Složky GIS**

 $\overline{a}$ 

GIS tvoří čtyři základní složky. Jedná se o digitální data, hardware, software a uživatele.

Digitální data jsou geografické informace, které mohou být prohlíženy a analyzovány pomocí počítačového hardwaru a softwaru.

Hardware zahrnují počítače, jež jsou využívány k uložení digitálních dat, jejich zpracování a grafickému zobrazení.

Software jsou počítačové programy umožňující práci s digitálními daty. Softwarový program, který je součástí GIS, se nazývá GIS aplikace.

<sup>1</sup> Z anglického originálu: "A geographic information system (GIS) integrates hardware, software, and data for capturing, managing, analyzing, and displaying all forms of geographically referenced information."

 $2$  Z anglického originálu: "A geographical information system (known as a GIS for short) is a database which allows the user to explore spatial relationships within and between data sets."

#### **2.3 GIS a jeho historie**

GIS souvisí s mapami. Již pravěcí lidé si na zdech jeskyní zaznamenávali (mapovali) tažení divoké zvěře. Rozvoj map přichází s objevováním nových území, svou roli sehrály mapy také během vojenských tažení a válek.

Vývoj geografických informačních systémů, jak je chápeme dnes, ovlivňovaly procesy vývoje počítačového hardwaru a softwaru a především zavádění informačních technologií do činností státní správy a soukromých společností.

Pojem GIS zavedl roku 1963 Kanaďan R. F. Tomlinsen. GIS chápe jako technologie pro práci s daty, které s pomocí výpočetní techniky podávají informace o terénu [5, s. 14].

V roce 1971 vzniká v Kanadě první skutečný GIS - Kanadský GIS [6]. Dodnes je využíván a obsahuje více než 10000 interaktivních map, týkajících se celého území Kanady. Nachází se na stránkách http://www.canadiangis.com/.

V 80. letech 20. století byl uvolněn první komerční GIS software - ArcInfo americké firmy ESRI. Tento zlom započal rychlý rozvoj využívání geografických informačních systémů [1, s. 41-42].

Roku 1983 americký prezident Reagan souhlasí s uvolněním GPS (globální polohový systém) pro civilní účely [7, s. 23].

Standardizaci v oboru přináší 90. léta 20. století, což přináší větší otevřenost systémů objevují se open source systémy, které jsou pro svou finanční nenáročnost přístupné i široké veřejnosti [5, s. 14].

V současnosti se do popředí dostávají internetové GIS. Ty umožňují vzdálený přístup přes internet [5, s. 14].

V naší zemi se geografické informační systémy poprvé objevily počátkem 90. let 20. století, kdy byly referáty životního prostředí na okresních úřadech vybaveny komerčním GIS programem Arcinfo od firmy ESRI [1, s. 299].

## **2.4 Jak funguje GIS?**

Geografická data jsou dána geografickou polohou (zeměpisná délka, zeměpisná šířka, adresa, apod.). Tyto informace se skládají z prostorové části, která udává polohu geografického objektu pomocí zeměpisných souřadnic, a z atributové (textové) části, jež přiřazuje objektu popis.

Geografická data jsou seskupována do vrstev. Každá vrstva zobrazuje jiné informace (např. vodstvo, budovy, silnice, lesy). Vrstvy lze libovolně kombinovat, čímž se vyvářejí nové mapy, které podávají nové geografické informace.

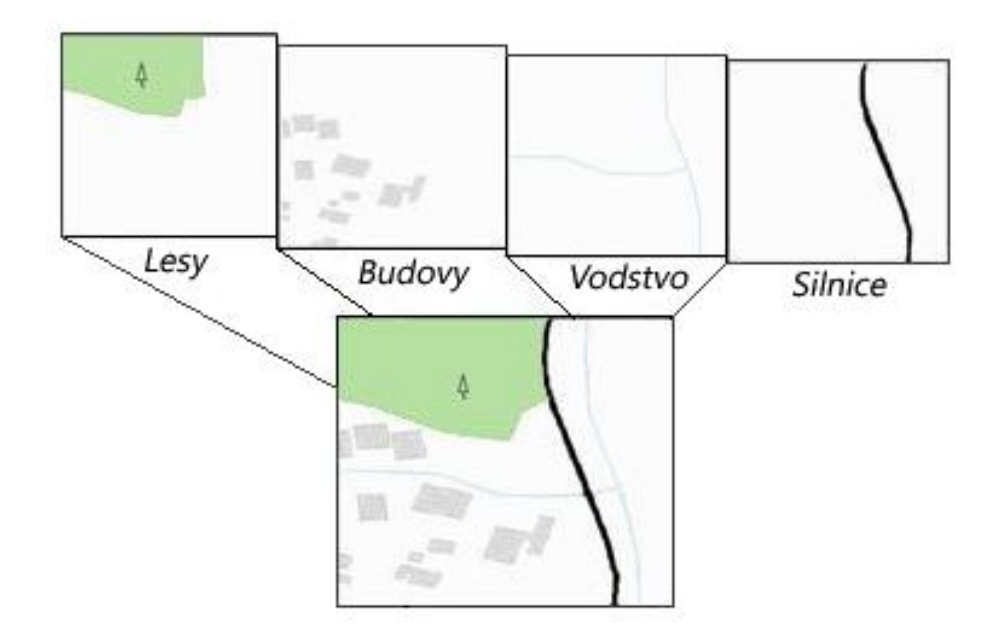

*Obr. 1. Příklad vrstvení mapy.*

Geografická data jsou dvojího typu - vektorová a rastrová.

Vektorová data zobrazují informaci pomocí geometrických tvarů - body, linie, plochy. Body jsou dány souřadnicemi a v mapách vyjadřují např. kóty, památné stromy, sakrální památky. Linie jsou úsečky, které v mapách znázorňují např. řeky, silnice, železnice. Plochy jsou tvořeny uzavřenými úsečkami, tvoří tzv. polygon. V mapách znázorňují např. vodní plochy, sídla, parky, lesy.

Rastrová data jsou spojitá data složená z obrazových bodů (pixelů). Každý pixel obsahuje nějakou hodnotu (barva, číslo). Toto zobrazení je vhodné pro znázornění spojitě se měnících jevů, např. množství srážek, koncentrace škodlivin v ovzduší. Tímto způsobem se ukládají data z leteckého a družicového snímkování.

#### **2.5 Souřadnicové systémy**

Mapová kompozice a vrstvy obecně se zobrazují v souřadnicových systémech. Jedná se o různé vyjádření téhož bodu na zemském povrchu jinými způsoby, tzn. stejné místo může mít různé souřadnice díky existenci mnoha souřadnicových systémů. Pro naše území jsou typické tyto souřadnicové systémy:

#### S-JTSK

Systém Jednotné trigonometrické sítě katastrální se na našem území používá již od roku 1927, kdy sloužil ke geodetickým účelům. Přezdívá se mu též Křovákův systém, podle svého tvůrce, československého geodeta Ing. Josefa Křováka. Jeho nevýhodou je, že jej lze použít pouze pro souřadnice bývalého Československa z důvodu nenávaznosti na souřadnicové systémy okolních zemí [8].

#### S-42

Systém 1942 se u nás používá od roku 1953, kdy jej začala využívat československá armáda. Základem pro tento systém byla astronomicko-geodetická síť Sovětského svazu z roku 1942. Armáda České republiky tento souřadnicový systém využívá dodnes [8].

#### WGS-84

World Geodetic Systém 1984 je vojenský systém používaný původně ve Spojených státech amerických a později rozšířený mezi státy NATO [7, s. 21].

Použité kartografické zobrazení se nazývá UTM (Univerzální transverzální Mercatorovo). Díky alespoň třem družicím NAVSTAR GPS kroužícím nad Zemí, které obíhají po určitých trajektoriích a jsou časově synchronizovány, je možné velmi přesně určit nejen polohopis, ale i výškopis [8].

V současné době tento souřadnicový systém používá většina GPS navigací. Rozmach těchto přístrojů přinesl rok 2000, kdy tehdejší prezident Spojených států amerických Bill Clinton nařídil vypnutí záměrné chyby americké armády, omezující přesné zaměřování [9].

#### **2.6 Publikování prostorových dat na internetu**

Prostorová data lze na internetu publikovat několika způsoby.

Nejjednodušším způsobem je vytvoření HTML stránky, která staticky zobrazí rastrový obraz (naskenovaný nebo vytvořený v počítači). V těchto případech však uživatel nemůže změnit měřítko mapy či přibližovat nebo oddalovat mapový výřez.

V poslední době se však dává přednost komfortnějšímu řešení v podobě internetového GIS. Internetový GIS tvoří klient, webový server a mapový server.

Klientem se rozumí program, který se přihlašuje na nějaký server, aby využil jeho služby [10, s. 228]. Internetové GIS používají jako klienta webový prohlížeč. Mezi nejpopulárnější webové prohlížeče patří Mozilla Firefox, Internet Explorer a Opera.

Webový server pomocí http protokolu nabízí k zobrazení na sobě uložené webové stránky [10, s. 237]. Typickými představiteli webových serverů jsou Apache HTTP server nebo Microsoft IIS.

Mapový server pracuje s geografickými daty. Spolupracuje s webovým server, který předává potřebné parametry z webového formuláře. Výsledkem této spolupráce je zobrazení souboru s mapou nebo odpověď na dotaz [11]. Mezi komerční mapové servery (placené) patří ESRI ArcIMS, MapInfo MapXtreme nebo Autodesk MapGuide. Do skupiny nekomerčních produktů se řadí např. UMN MapServer, GeoServer, Deegree nebo OpenLayers.

Pro lepší správu objemných datových sad a snadnější dotazování v nich bývá někdy v internetových GIS využíváno datových serverů - databází. Mezi přední představitele této skupiny patří Oracle nebo MS SQL.

#### Princip přenosu informací

Klient vyvolá na webový server požadavek týkající se vrstev. Webový server jej vyhodnotí a naváže kontakt s mapovým serverem. Mapový server tento požadavek převede na výstup v podobě mapy. Výsledná mapa zobrazuje data ze souborů uložených na serveru nebo v databázi [12].

Speciálním případem je zobrazování dat pomocí webových mapových služeb. Data, která jsou umístěna na určitém serveru, mohou být podle předem daných standardů publikována. Libovolná aplikace, která respektuje tyto standardy, pak může k těmto datům přistupovat. Děje se tak nejčastěji prostřednictvím WMS služeb (Web Map Service) a WFS služeb (Web Feature Service). WMS slouží k přenosu rastrových dat, WFS pak k přenosu vektorových dat [13].

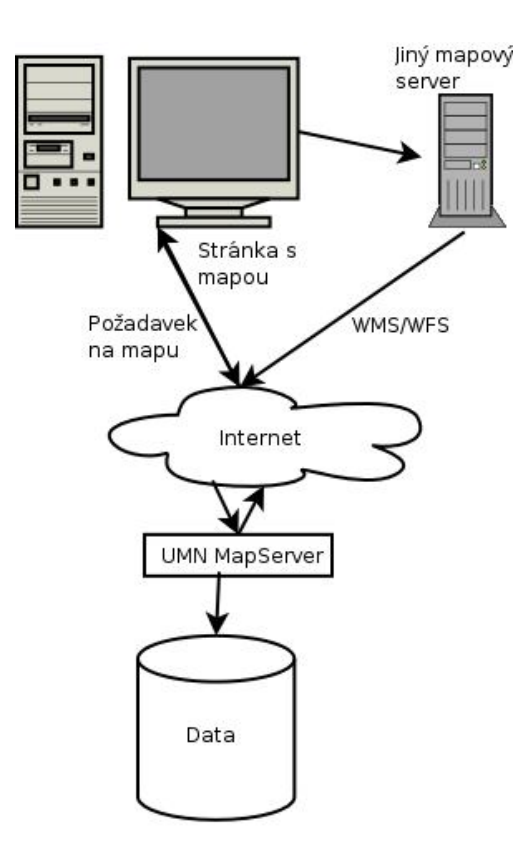

*Obr. 2. Schéma fungování mapového serveru* [11]*.*

### **2.7 Existující internetové GIS se zaměřením na životní prostředí**

#### Téma: Ekomapa Informace | Lokalizace | Nastavení Tick Help O programu  $M(T)$ **FOLA** .<br>Stezka zdraví .<br>Pasekářská stezka  $\mathbf{r}$ Ochranné pásm<br>léčivého zdroje odního zdroje Protipovodňová hráz ,<br>Jeřeiná studna tinerální prame .<br>Studánka Sídla institucí **ÚSES** Výletní místo Přírodní památka Přírodní rezervace Významný krajinný vel prvek<br>Plocha v. zeleně se<br>zvýšenou ochranou 9334 [20010 - W-518471 1165234 GEOVAR

#### **2.7.1 Ekomapa města Zlín**

*Obr. 3. Výřez Ekomapy města Zlín*.

Nachází se na adrese http://217.112.160.234/gshtml/home1.html.

Ekomapa je vytvořena firmou GEOVAP spol. s.r.o. z Pardubic. Je součástí GIS portálu města Zlín, která kromě Ekomapy obsahuje ještě témata Chodníky, Energetické koncepce, MMZ (magistrát města Zlín), Bezbariéry a Cenová mapa. Mezi jednotlivými tématy lze za chodu přepínat.

Součástí Ekomapy jsou vrstvy památné stromy, stezka zdraví, pasekářská stezka, ochranné pásmo léčivého zdroje, pásmo ochrany vodního zdroje, protipovodňová hráz a zeď, veřejná studna, minerální pramen, studánka, sídla institucí, ÚSES, výletní místo, přírodní památka, přírodní rezervace, významný krajinný prvek, plocha veřejné zeleně se zvýšenou ochranou, psí loučka, měřič imisí, sada na tříděný odpad, sběrný dvůr, sběrné suroviny a stanoviště mobilního svozu odpadu. Pro lepší orientaci v mapě je k dispozici ortofotomapa z roku 2009.

V horní části se nachází referenční mapka, která zobrazuje aktuální polohu mapového výřezu. Aplikace umožňuje přibližovat/oddalovat mapový výřez, měřit vzdálenost a plochu vybraného území. Samozřejmostí je podpora nápovědy a možnost vytisknutí mapového výřezu.

Velkým přínosem aplikace je přítomnost informačního okna u některých vrstev, které vysvětluje vybrané pojmy týkající se životního prostředí či přímo vztahuje tyto informace k městu Zlín.

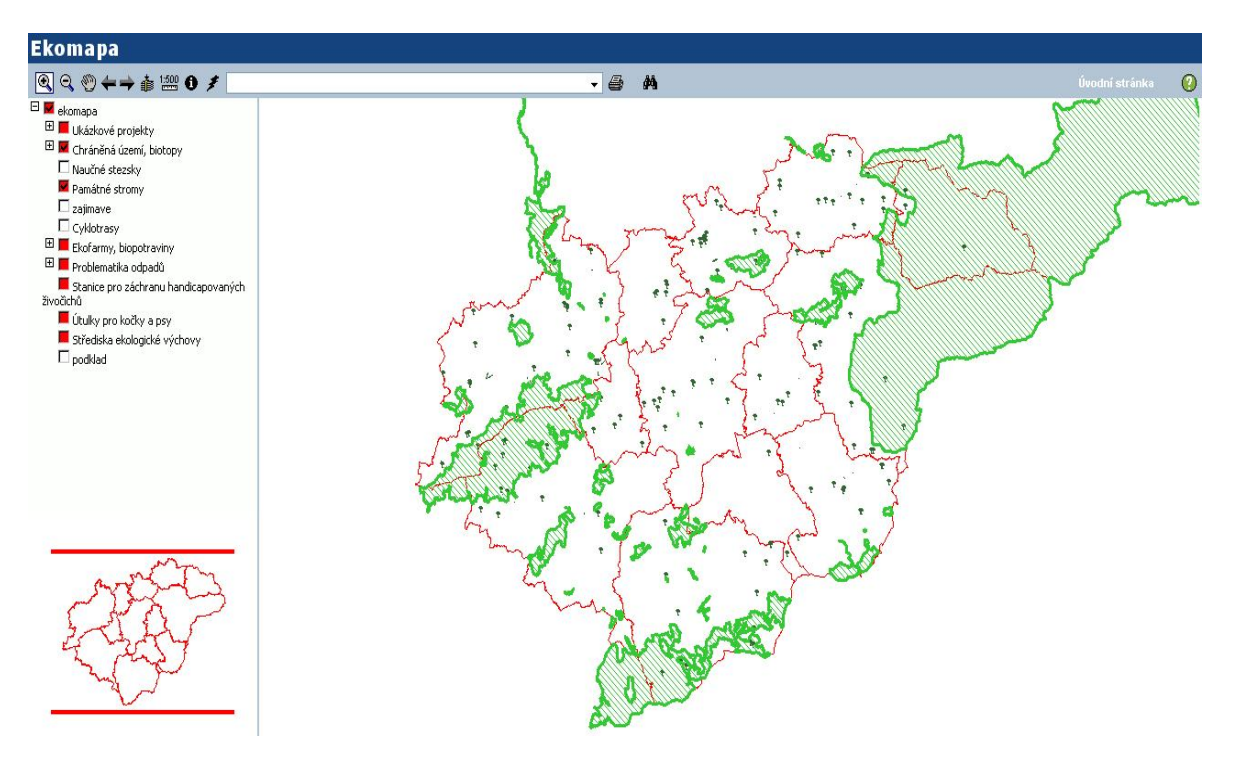

## **2.7.2 Ekomapa Zlínského kraje**

*Obr. 4. Výřez Ekomapy Zlínského kraje.*

Nachází se na adrese http://mapy.kr-zlinsky.cz/tms/projekty/ekomapa/index.php.

Ekomapu Zlínského kraje zpracovala společnost T-MAPY spol. s r.o. z Hradce Králové. Ekomapa je součástí Portálu mapových služeb Zlínského kraje. Portál zahrnuje např. Katastrální účelovou mapu Zlínského kraje, Brownfieldy Zlínského kraje či zajímavý 3D model Zlínského kraje.

Ekomapu tvoří sada vrstev ukázkové projekty (vrstvy týkající se udržitelného rozvoje ZK, ochrany krajiny a přírody, vodního hospodářství, obnovitelných zdrojů energie, odpadového hospodářství), sada vrstev týkající se chráněných území a biotopů (např. vrstvy CHKO a biotopy), sada vrstev ekologického zemědělství (ekofarmy nabízející agroturistiku, ekologičtí zemědělci a obchody s biopotravinami) a sada zahrnující problematiku odpadů (např. vrstvy spalovny, skládky, zpracování autovraků, staré ekologické zátěže). Součástí ekomapy jsou i vrstvy, které nejsou zařazeny do žádné tematické sady. Jedná se o vrstvy naučné stezky, památné stromy, cyklotrasy, stanice pro záchranu handicapovaných živočichů, útulky pro kočky a psy, střediska ekologické výchovy a podkladová vrstva.

Pro lepší orientaci je ve spodní části umístěna referenční mapka. Nechybí možnost vytištění mapového výřezu.

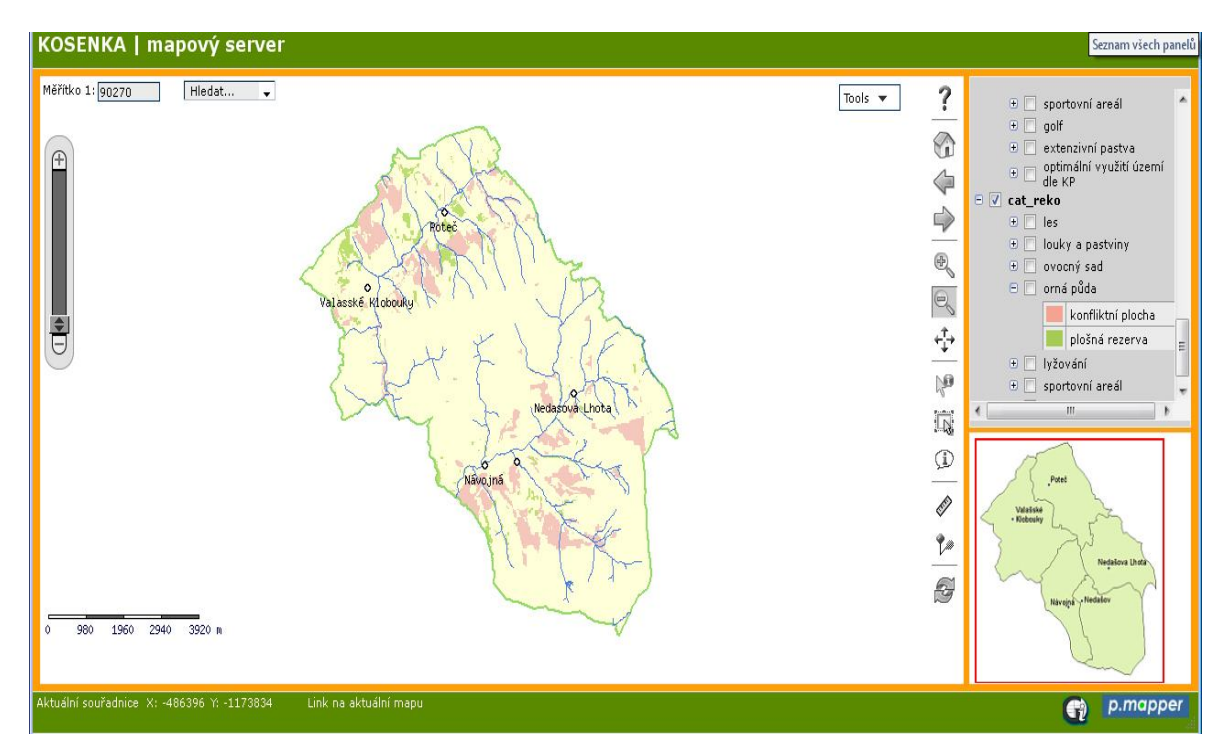

## **2.7.3 Mapový server Ščúrnica**

*Obr. 5. Výřez Mapového serveru Ščúrnica.*

Nachází se na adrese http://www.kosenka.cz/pmapper/map.phtml.

Mapový server Ščúrnica spravuje organizace Kosenka z Valašských Klobouk. Jedná se o open source řešení postavené na UMN MapServeru a pomocné aplikaci p.mapper.

*"Posláním organizace KOSENKA je ochrana a obnova přírody, krajiny, životního prostředí a kulturního dědictví, environmentální výchova, poradenství a podpora trvale udržitelného života regionu jižního Valašska* [14].*"*

Ščúrnica je název lesa, situovaného v Bílých Karpatech, který svým složením připomíná původní karpatské lesy. Organizace se rozhodla prostřednictvím veřejných sbírek toto území vykoupit a ponechat jej přirozenému vývoji k pralesu.

Les Ščúrnica zahrnuje oblast východně od Valašských Klobouk po obec Nedašova Lhota. Mapový server umožňuje zobrazit organizací zakoupené oblasti lesa, a to v jednotlivých letech (sada data správy). V sadě přírodní data jsou přítomny např. vrstvy prameny a studánky, komunikace, vrstevnice, katastrální mapa pozemková. Sada rastrová data obsahuje např. vrstvy MZCHÚ, ÚSES či genová základna dřevin. Mapový server zahrnuje i satelitní snímky (např. vrstvy lesnická typologie, geologická stavba, pedologie, sklon, klimatické podmínky). Pro lepší orientaci lze připojit ortofotomapu zájmové oblasti z roku 2002.

Referenční mapka je umístěna ve spodní časti. Aplikace umožňuje uložení mapového výřezu do počítače nebo jeho vytisknutí. Z nástrojové lišty vyniká funkce měření vzdálenosti. Velice kladně lze hodnotit i povedenou nápovědu k obsluze mapového serveru.

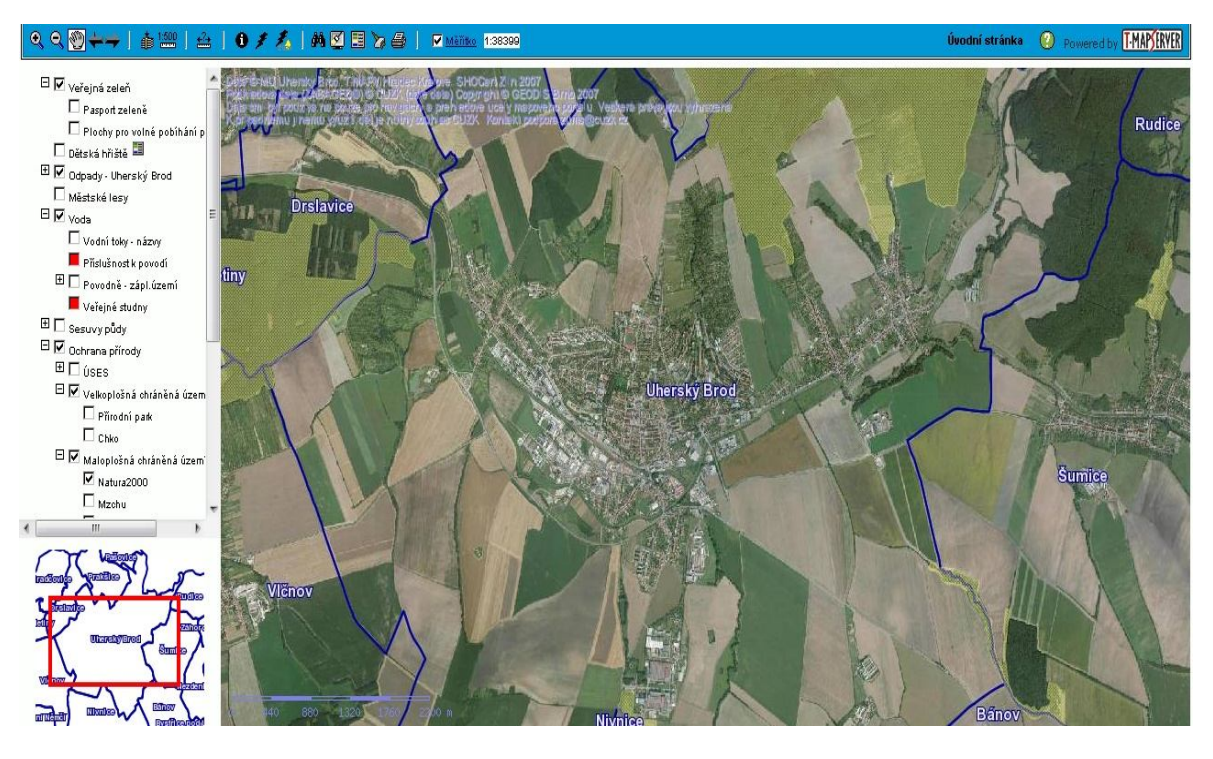

#### **2.7.4 Mapa s tématikou životního prostředí Uherský Brod**

*Obr. 6. Výřez Mapy s tématikou životního prostředí Uherský Brod.*

Nachází se na adrese http://mapy.ub.cz/tms/mu\_verejnost/index.php.

Mapa s tématikou životního prostředí je součástí geografického informačního systému města Uherský Brod. Zpracována je opět společností T-MAPY spol. s r.o. z Hradce Králové.

Mapa obsahuje sadu veřejná zeleň, sadu přibližující problematiku odpadů na území města (vrstvy třídění odpadů a odpadkové koše), sadu tematicky zaměřenou na vodstvo (např. vrstvy záplavové území, příslušnost k povodí a veřejné studny), dále sadu sesuvy půdy (např. vrstvy svahové deformace potencionální, svahové deformace aktivní), sadu ochrana

půdy (vrstvy ÚSES, velkoplošná chráněná území a maloplošná chráněná území). Součástí je i sada vrstev týkajících se územní identifikace (např. čísla domovní, adresní body, názvy ulic, hranice katastrálních území). Dále jsou přístupny vrstvy městské lesy, dětská hřiště, katastrální mapa, ZABAGED-výškopis, ZABAGED-polohopis. Pro lepší orientaci je možno připojit letecké snímky z let 2003, 2005 a 2008.

Aplikace umožňuje měření ploch a vzdáleností, tisk mapových výřezů, přibližování/oddalování, posunování mapového výřezu. Referenční mapka je situována ve spodní části. Nechybí podpora nápovědy.

#### **2.7.5 Další mapové možnosti**

Další informace o životním prostředí České republiky jako celku, podávají aplikace Kontaminovaná místa a MapoMat.

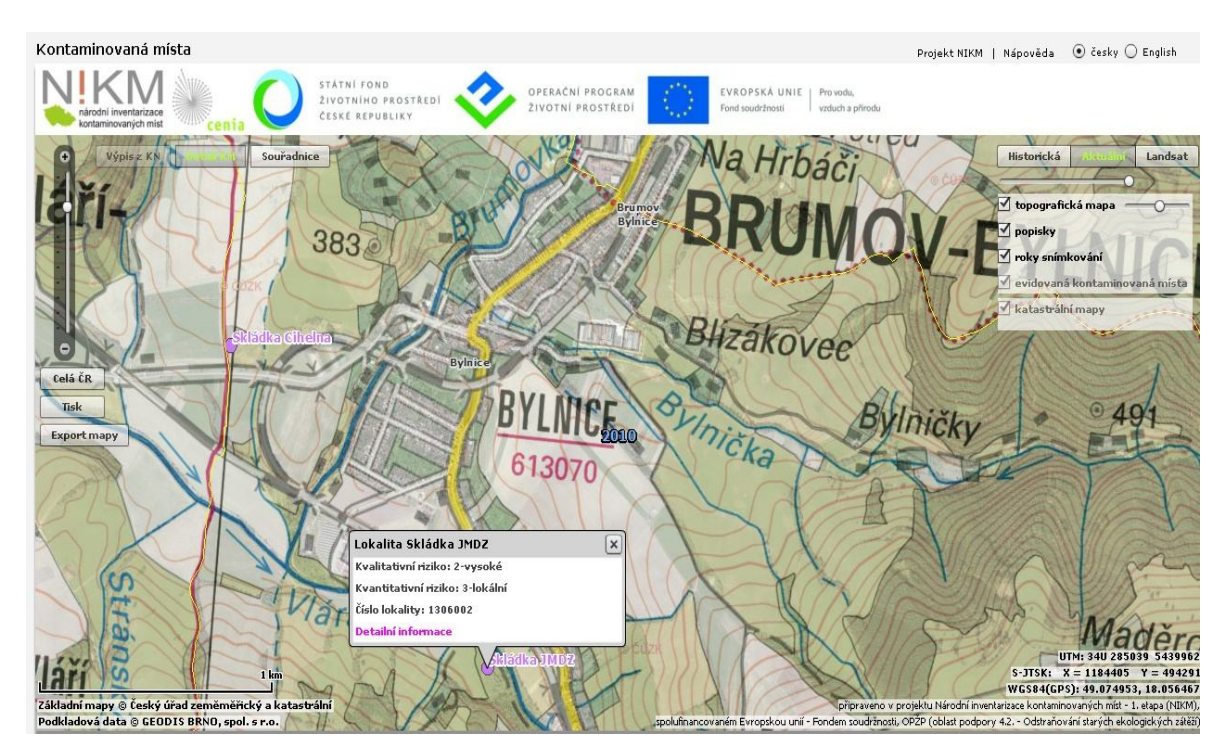

#### Kontaminovaná místa

*Obr. 7. Výřez aplikace Kontaminovaná místa.*

Aplikace je dostupná na adrese http://kontaminace.cenia.cz/.

Aplikaci spravuje Česká informační agentura životního prostředí (CENIA) v rámci projektu Národní inventarizace kontaminovaných míst (NIKM). Aplikace přináší unikátní seznam reálně i potenciálně kontaminovaných míst. Uživatel si může přepínat zobrazení mezi satelitními snímky z družice Landsat 7, současnou ortofotomapou nebo unikátní historickou ortofotomapou území České republiky z 50. let 20. století. K dispozici je i topografická mapa, při dostatečném přiblížení i mapy katastrální. Mapové výřezy lze uložit do počítače nebo pohodlně vytisknout. Nechybí podpora nápovědy a možnost zjištění souřadnic bodu.

#### MapoMat

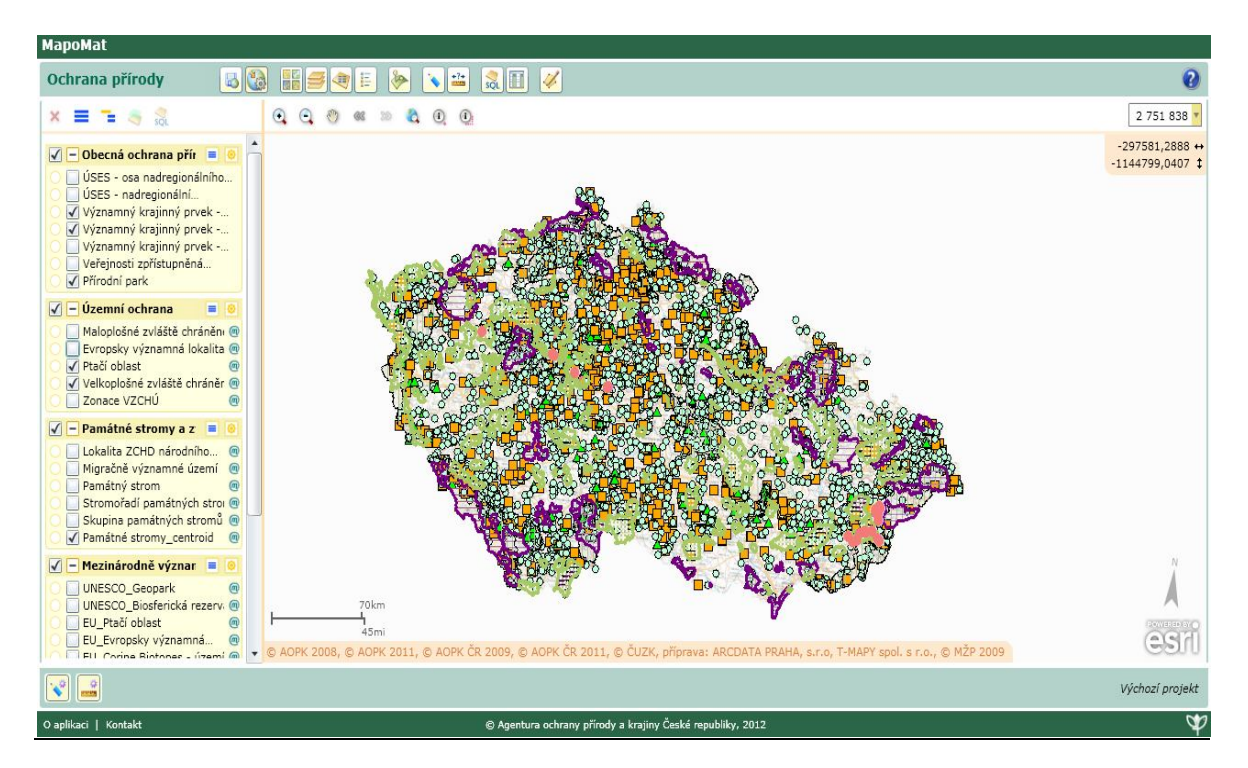

*Obr. 8. Výřez aplikace MapoMat*.

Nachází se na adrese http://mapy.nature.cz/.

Aplikace MapoMat je vytvořena Agenturou ochrany přírody a krajiny České republiky (AOPK ČR).

V současnosti nabízí devět tematických úloh. Aplikovaná ochrana přírody obsahuje výstupy z praktické činnosti ochrany přírody. Biodiverzita zahrnuje mapové výstupy z monitorování přírodních biotopů (např. jejich četnost a plochy). Tematická úloha Listoklad obsahuje vektorové a rastrové mapové podklady, satelitní a letecké snímky ve vlastnictví AOPK ČR. Mapování biotopů obsahuje vrstvy přírodních biotopů a habitátů. Tematická úloha NATURA 2000 podává geografické informace o lokalitách evropské soustavy chráněných území na území České republiky. Ochrana přírody obsahuje vrstvy národně i nadnárodně chráněných částí přírody v ČR. Tematická úloha Přírodní poměry zobrazuje mapy zaměřené na přírodovědné a fyzicko-geografické charakteristiky území České republiky. Správní členění poskytuje informaci o působení AOPK ČR ve vztahu ke správním a

odborným agendám. Územně analytické podklady slouží jako podklady pro tvorbu územně analytických podkladů.

Kromě výše uvedených tematických úloh má uživatel možnost si editovat vlastní vektorové vrstvy nebo si z vlastních a z dostupných zdrojů MapoMatu vytvořit vlastní tematickou úlohu. Projekt lze uložit do formátu ESRI shapefile.

# **II. PRAKTICKÁ ČÁST**

## **3 VÝBĚR GIS NÁSTROJE**

Jelikož má být výsledná aplikace vytvořena bez vynaložení finančních nákladů, bylo nutné vyřadit z výběru komerční produkty a zvolit mezi zástupci software z řad open source. Možnými kandidáty jsou UMN MapServer, Deegree, GeoServer a OpenLayers. Jejich výhodou je kromě nulových pořizovacích nákladů i možnost okamžitého získání aplikace z domovských stránek produktu a rozsáhlá dokumentace.

#### **3.1 Open source software vs. free software**

Open source software je software, v němž je zdrojový kód k dispozici pod licencí, která uživateli umožňuje jeho úpravu i další šíření původních i upravených zdrojových kódů. Free software tvoří skupinu programového vybavení, u kterých si autor vyhrazuje autorská práva a nedovoluje program upravovat či jej používat pro jiné než osobní účely.

Více informací o svobodném softwaru lze vyčíst na http://www.gnu.org/.

## **3.2 Existující open source řešení**

#### **3.2.1 UMN MapServer**

UMN MapServer byl původně vyvíjen jako projekt Minnesotské univerzity ve spolupráci s NASA. V současnosti je spravován vývojáři z celého světa. UMN MapServer lze provozovat na všech hlavních operačních systémech (Linux, Microsoft Windows, MacOS) a spolupracuje s libovolným webovým serverem. Podporuje programovací jazyky Python, Perl, PHP, JAVA a C# [15].

Díky zastoupení podpůrné knihovny GDAL UMN MapServer podporuje zobrazování rastrových dat ve formátu TIFF, GEOTIFF, JPEG2000, Imagine, Erdas či ESRI Grids. Knihovna OGR zajišťuje připojení vektorových dat ve formátu ESRI shapefile, DGN, PostGIS či Oracle Spatial. Knihovna PROJ.4 obsahuje nejrůznější souřadnicové systémy a stará se o převody mezi nimi [16].

Standardy OGC (Open Geospatial Consortium) zaručují podporu webových mapových služeb WMS a WFS.

Velkým přínosem je existence pomocné aplikace p.mapper, která se stará o grafický vzhled výsledné aplikace a přidává UMN MapServeru nové funkce.

#### **3.2.2 GeoServer**

GeoServer je open source software napsaný v programovacím jazyku JAVA, který umožňuje uživatelům sdílet a upravovat prostorová data. Vznikl roku 2001 v rámci projektu TOPP (The open planning project) v New Yorku. Stejně jako UMN MapServer se řídí standardy OGC, které zajišťují podporu webových mapových služeb WMS a WFS [17].

Vstupní data mohou být z ArcGrid, GEOTIFF, Gtopo30, ImageMosaic, WorldImage, ESRI shapefile, PostGIS a další. GeoServer může také zobrazovat data z některého z populárních mapových aplikací, jako jsou Google Maps, Google Earth, Yahoo Maps či Microsoft Virtual Earth [17].

#### **3.2.3 Deegree**

Deegree je dalším zástupcem open source software napsaný v programovacím jazyku JAVA. Deegree vzniknul v roce 2002 v rámci projektu Jago na katedře kartografie Univerzity v Bonnu v Německu. Později byl přejmenován na deegree. Software je rovněž postaven na standardech OGC [18].

Zdroji dat mohou být rastrové PNG, GIS, JPEG, BMP, TIFF, GEOTIFF, ECW, Oracle GeoRaster či vektorové ESRI shapefile, PostgGIS, Oracle Spatial, ArcSDE [18].

#### **3.2.4 OpenLayers**

OpenLayers není typickým představitelem mapového serveru. Jedná se o open source JavaScript knihovnu, která umožňuje snadné zobrazování map ve většině internetových prohlížečů, a to bez závislosti na straně serveru. Data mohou být do kompozice připojena pomocí WMS, WFS, ka-Map, TMS, WorldWind a GeoRSS [19].

## **4 VYTVOŘENÍ APLIKACE MAPOVÉHO SERVERU**

#### **4.1 Zvolené technologie**

Architektura zvolených technologií pro tvorbu mapového serveru je patrná z následujícího schématu:

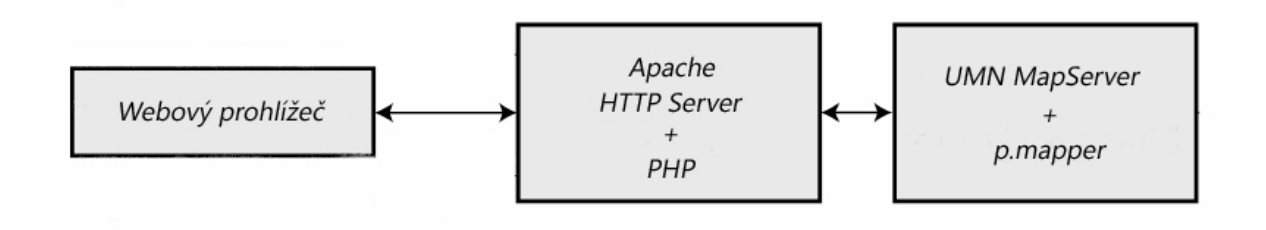

*Obr. 9. Schéma architektury mapového serveru.*

Roli klienta pro zobrazení informací pomocí HTML plní standardní webový prohlížeč. Jako webový server pro výslednou aplikaci byl vybrán Apache HTTP Server. Jedná se o nejrozšířenější webový server, který je velmi stabilní, rychlý a dobře konfigurovatelný. Ten odesílá do klienta generované HTML stránky s využitím PHP, které zároveň komunikuje s mapovým serverem. Jako mapový server byl vybrán UMN MapServer. Ten je jeden z nejrozšířenějších mapových serverů. Na domovských stránkách je pro uživatele připravena rozsáhlá dokumentace, která slouží jako manuál při tvorbě aplikace. Při rozhodování hrála podstatnou roli pomocná aplikace p.mapper, která se stará o grafický vzhled mapového serveru. I mírně pokročilý v této problematice si tak může vytvořit mapový server bez větších znalostí programování. Kromě zajištění vzhledové stránky přidává toto vylepšení také nové kartografické nástroje (měření délky, měření plochy, zjištění souřadnic bodu, apod.).

#### **4.2 Instalace**

Ze stránek http://www.mapserver.org/download.html byl získán balíček ms4w ve verzi 3.0.4. Jedná se o předkompilovanou a upravenou variantu UMN MapServeru ve verzi 6.0.2, která je přizpůsobena pro instalaci na operačním systému Microsoft Windows XP, na němž byl mapový server programován. Kromě samotného UMN MapServeru obsahuje balíček ještě potřebné knihovny pro chod mapového serveru, přednastavený webový server Apache ve verzi 2.2.21 a PHP programovací jazyk ve verzi 5.3.10.

Ze stránek http://www.pmapper.net/download.shtml byla získána pomocná aplikace p.mapper ve verzi 4.2.0.

Oba získané soubory je nutno rozbalit (např. pomocí programu WinRAR) přímo do kořenového adresáře disku (nejčastěji C:/ms4w/). Jakmile jsou oba soubory rozbaleny, provede se souborem apache-install.bat, který je umístěn ve složce ms4w, instalace webového serveru Apache.

Spuštěním libovolného internetového prohlížeče a zadáním adresy http://localhost/ se v případě úspěšného nainstalování objeví úvodní stránka balíčku ms4w.

### **4.3 Získaná data**

Mapový server má kromě schopnosti generovat vrstvy z lokálně dostupných dat, které pro účel bakalářské práce poskytnul Ústav inženýrství ochrany životního prostředí Technologické fakulty Univerzity Tomáše Bati ve Zlíně, mnohem větší potenciál. Ten spočívá v připojení vrstev ze vzdálených serverů pomocí WMS služeb. Díky těmto službám mapový server předkládá nové informace týkající se zájmové oblasti a okolí města Zlín.

Byly využity tyto WMS služby: ZABAGED® (Základní báze geografických dat), kterou poskytuje Český úřad zeměměřičský a katastrální (ČÚZK), Základní charakteristiky bonitovaných půdně ekologických jednotek z mapového serveru SOWAG GIS, poskytované Výzkumným ústavem meliorací a ochrany půd (VÚMOP), Oblastní plány rozvoje lesů, poskytované Ústavem pro hospodářskou úpravu lesů (ÚHUL) a WMS služby Geoportálu České informační agentury životního prostředí (CENIA).

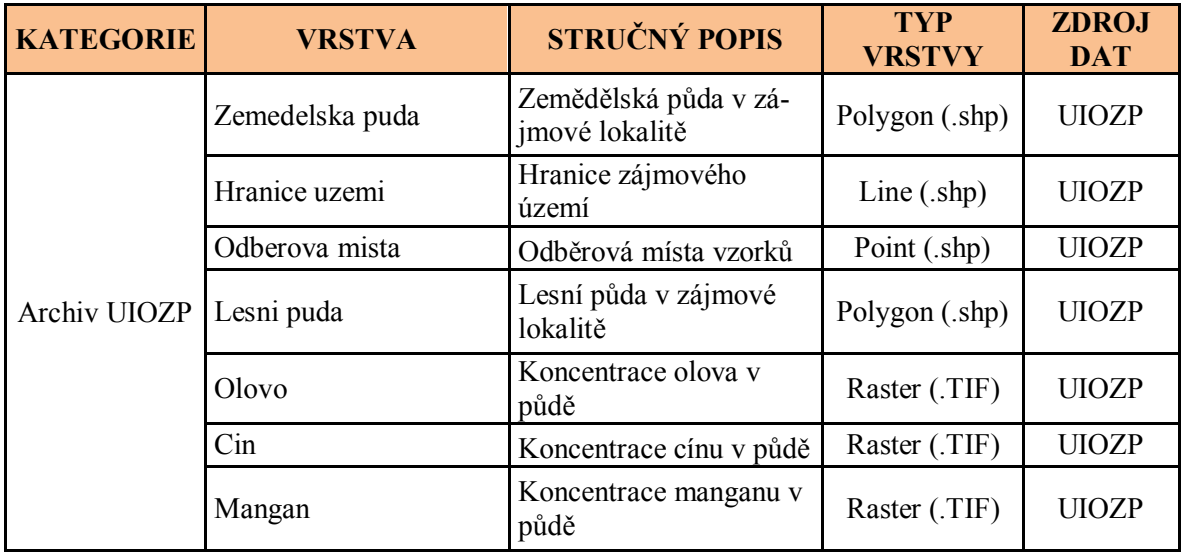

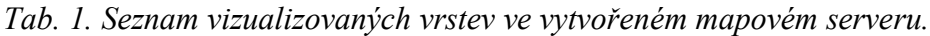

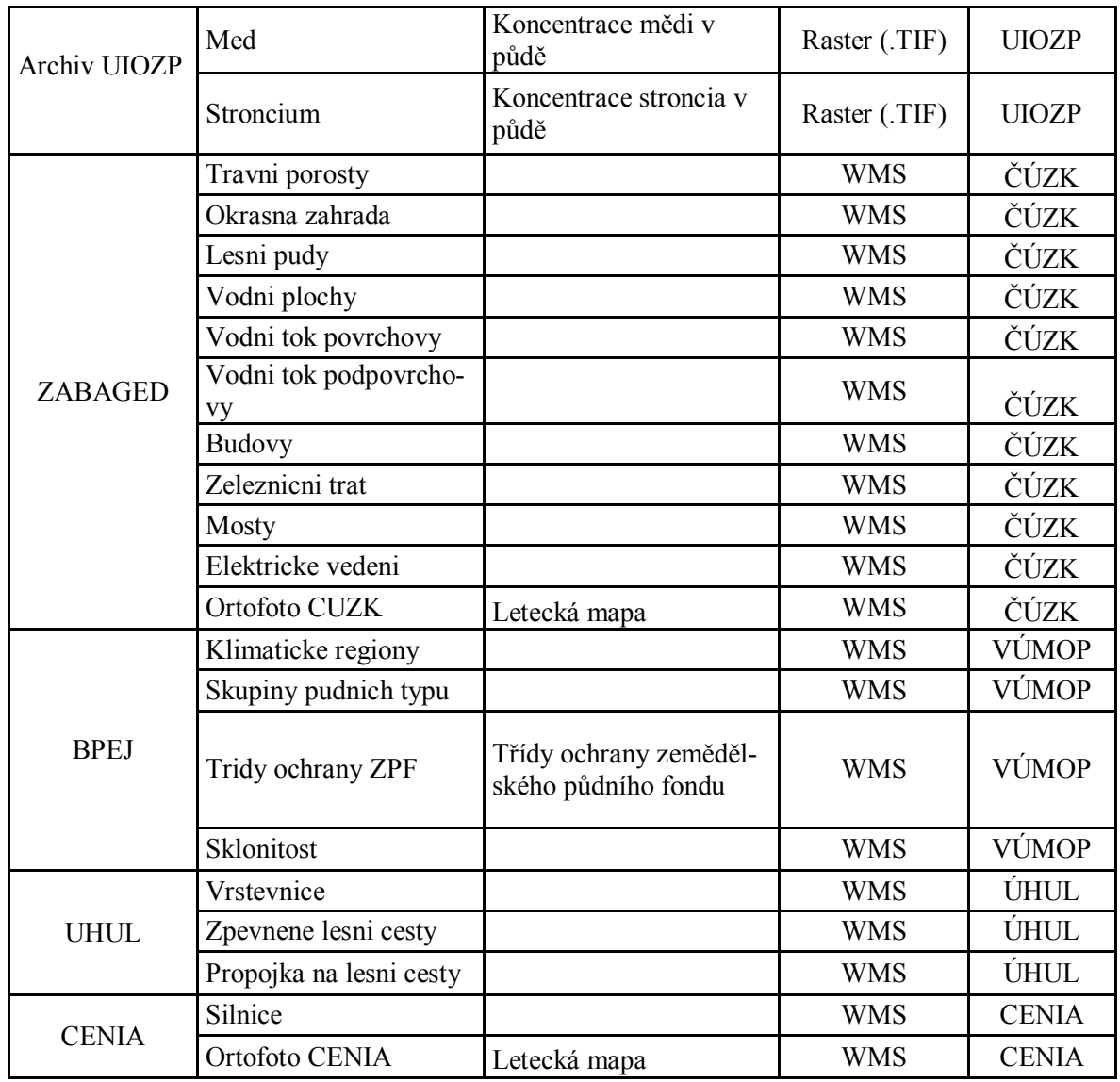

## **4.4 Tvorba mapfile souboru**

Mapfile soubor je textový soubor s koncovkou map, ve kterém se nastavují základní parametry mapové kompozice.

Základním stavebním kamenem mapového souboru je objekt MAP, kde se zadávají krajní souřadnice vymezující zájmové území, cesta ke složce s daty a souřadnicový systém mapy pomocí EPSG kódů.

V objektu WEB se zadává cesta k šabloně, která aplikaci obsluhuje pomocí formuláře. Součástí pomocné aplikace p.mapper je šablona již k dispozici, odpadá tedy její programování. Dále se zde uvádí cesta ke složce pro umísťování dočasných souborů mapových výřezů.

Objekt REFERENCE slouží k nadefinování parametrů referenční mapky, tedy zmenšeného obrázku vybrané zájmové lokality, který se bude zobrazovat v aplikaci pro snazší orientaci v mapě.

Objekt LAYER slouží k zadávání parametrů jednotlivých vrstev. U každé vrstvy se musí uvést cesta k datovému souboru, souřadnicový systém a typ zobrazované vrstvy (POLYGON, RASTER, POINT nebo LINE). V případě že se vrstva má načítat z jiného serveru, uvádí se typ spojení (WMS, WFS), název vrstvy a adresa poskytované služby.

Pro správné zobrazení vrstev se musí ještě vytvořit konfigurační soubor s koncovkou xml, který vrstvy seřazuje do kategorií a udává, které vrstvy se mají zobrazovat při spuštění mapového serveru. Podrobně se tvorbě konfiguračního a mapfile souboru věnuje například Eva Alková ve své magisterské práci [20].

## **4.5 Vzhled výsledné aplikace**

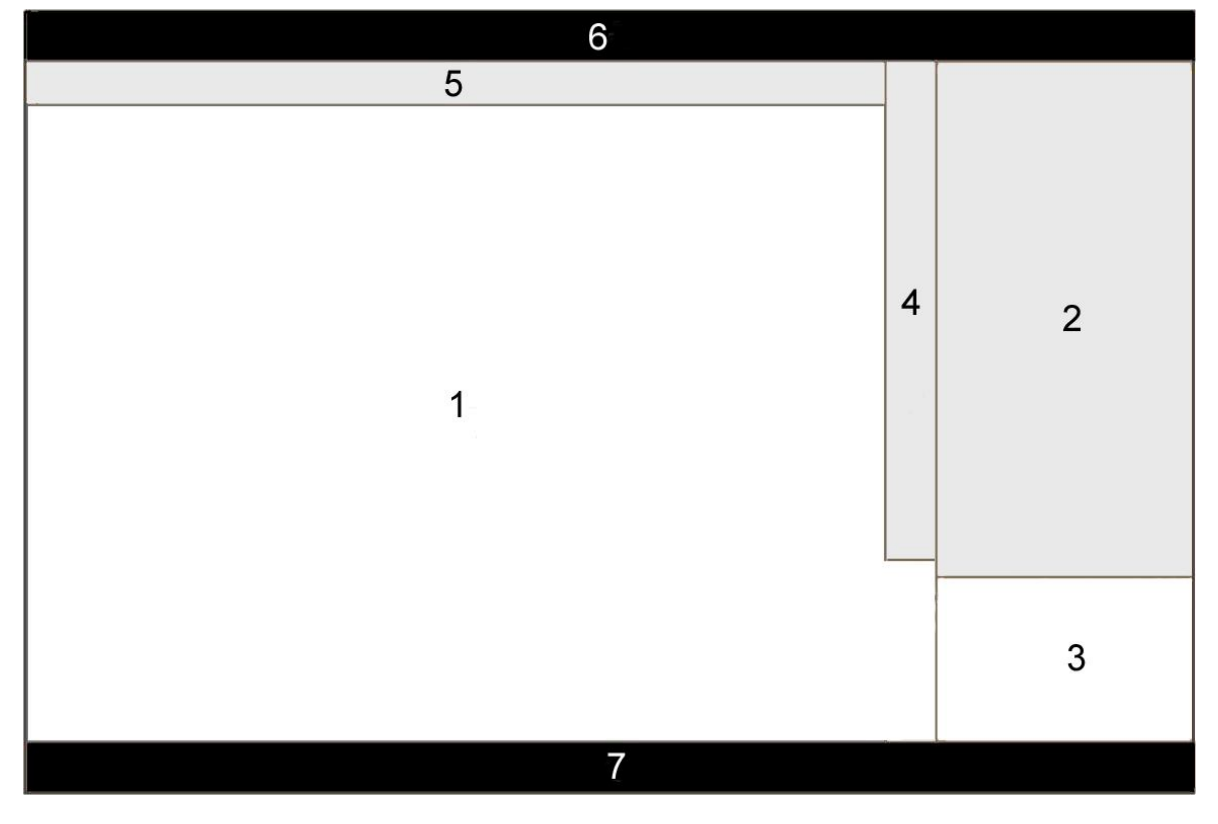

Okno výsledné aplikace lze rozdělit do sedmi částí, jak jej popisuje obrázek:

*Obr. 10. Schéma grafického rozhraní výsledné aplikace.*

Hlavní část okna aplikace (1) je vymezena pro mapový výřez. Pravá horní část okna aplikace (2) je tvořena legendou, která zároveň slouží jako seznam vrstev. Jednotlivé vrstvy jsou podle sdruženy do 5 kategorií (Archiv UIOZP, ZABAGED, BPEJ, UHUL a CENIA).

Vrstvy ze všech kategorií lze navzájem libovolně kombinovat podle přání uživatele. Vrstvy, které jsou zašedlé, se zobrazují až při dosažení určitého měřítka. Tímto krokem dojde k zamezení nečitelnosti vrstvy při větších měřítcích. Pravá spodní část (3) zobrazuje aktuální zmenšený mapový výřez. Jedná se o tzv. referenční mapku, která pomáhá orientaci v mapě při jejím zvětšení. Mezi částí pro mapový výřez a legendou je umístěna lišta s nástroji aplikace (4). Nástroje slouží k přibližování/oddalování mapy, jejímu posouvání, vyvolání atributové tabulky s informacemi o vrstvě, měření vzdáleností a ploch, zjištění souřadnic bodu. Lišta s vyhledávací funkcí (5) umožňuje vyhledávat v atributové části vrstvy. V horní liště aplikace (6) je uveden název mapového serveru a jsou zde umístěny nástroje pro uložení aktuální adresy mapového výřezu, tisk mapového výřezu, uložení mapového výřezu do počítače, nápověda k aplikaci a odkaz na domovskou stránku p.mapperu. V dolní liště aplikace (7) se nachází aktuální souřadnice mapového výřezu a odkazy na domovské stránky částí mapového serveru.

#### **4.6 Umístění na webový server**

Na závěr byl vytvořený Mapový server Štákový paseky umístěn na webový server Ústavu inženýrství ochrany životního prostředí Fakulty technologická Univerzity Tomáše Bati ve Zlíně. Nachází se na adrese http://remediace.cz:8080/pmapper/map\_default.phtml. Odtud je možné jej spustit z kteréhokoliv počítače připojeného do internetové sítě.

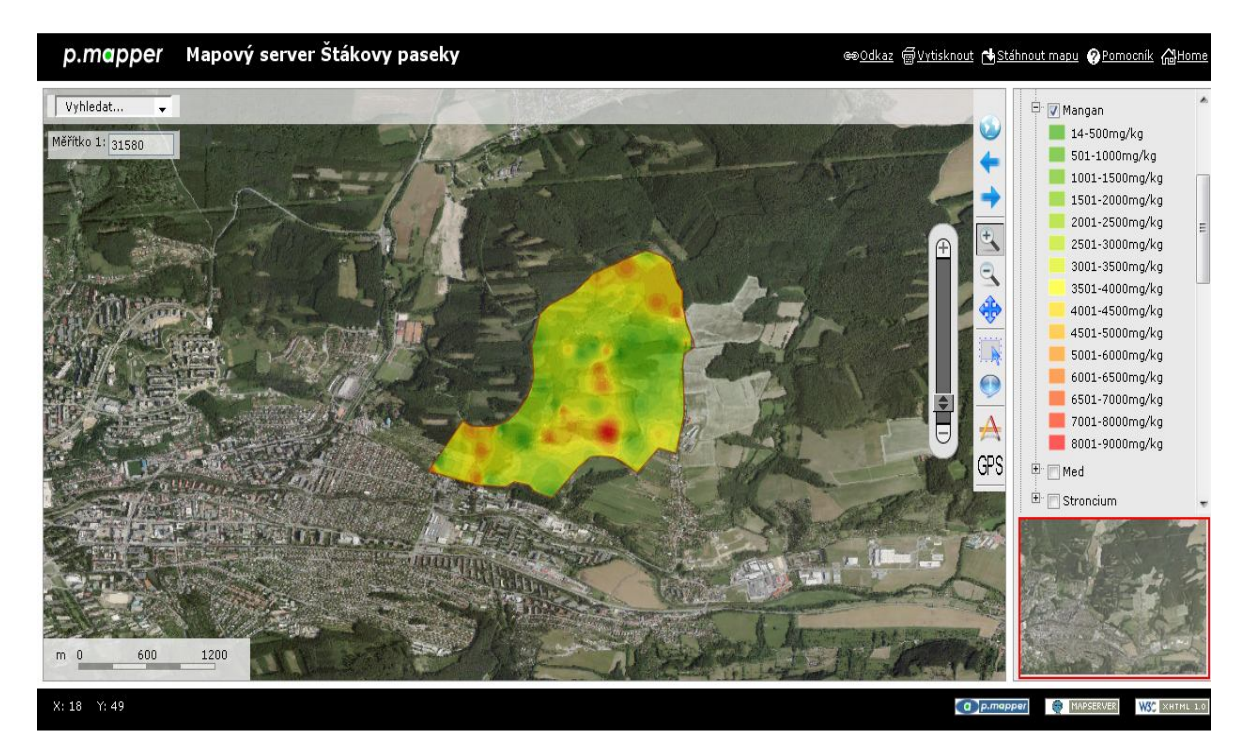

*Obr. 11. Vytvořená aplikace Mapový server Štákovy paseky.*

## **ZÁVĚR**

Cílem této bakalářské práce bylo vytvořit finančně nenáročný funkční mapový server pro publikaci geografických dat týkajících se životního prostředí. K dosažení tohoto cíle bylo zvoleno open source řešení postavené na UMN MapServeru a jeho nadstavbě p.mapperu. Jako webový server byl zvolen Apache HTTP Server. Tato zvolená technologie často konkuruje drahým komerčním produktům.

Výsledkem praktické části této práce je vytvoření Mapového serveru Štákovy paseky, který prezentuje geografická data týkajících se obsahu rizikových prvků v půdě v lokalitě Štákovy paseky u Zlína. Mapový server byl dále obohacen pomocí WMS služeb o další vrstvy ze vzdálených serverů. Tímto krokem byla ukázkově demonstrována využitelnost internetových GIS.

Vytvořený mapový server byl následně nahrán na webový server Ústavu inženýrství ochrany životního prostředí Fakulty technologické Univerzity Tomáše Bati ve Zlíně. Nachází se na adrese http://remediace.cz:8080/pmapper/map\_default.phtml a je přístupný všem počítačům připojených do internetové sítě.

Dle mého názoru bakalářská práce splňuje kritéria dané zadáním práce. Mapový server může sloužit jako učební pomůcka k výuce předmětů na FT a může být aktualizován o nová data. Může tedy sloužit k prezentaci řady dalších bakalářských či diplomových prací zabývajících se problematikou životního prostředí v blízkém okolí Zlína.

## **SEZNAM POUŽITÉ LITERATURY**

- [1] RAPANT, Petr. *Geoinformatika a geoinformační technologie* [online]. 1. vyd. Ostrava: VŠB - Technická univerzita Ostrava, Hornicko-geologická fakulta, Institut geoinformatiky, 2006, [cit. 2012-05-04]. ISBN 80-248-1264-9. Dostupné z: http://gis.vsb.cz/rapant/publikace/knihy/GI\_GIT.pdf
- [2] DOSTÁL, Tomáš a Josef KRÁSA. *GIS a životní prostředí* [elektronická skripta]. 2009 [cit. 2012-05-06]. Dostupné z: ftp://athena.fsv.cvut.cz/EMEG/GIS\_skriptum\_2009.pdf
- [3] Overview: What is GIS?. *Esri - The GIS Software Leader* [online]. [2011] [cit. 2012- 05-06]. Dostupné z: http://www.esri.com/what-is-gis/overview.html#overview\_panel
- [4] MACLEOD, Colin D. *An introduction to using GIS in marine biology*. Glasgow: Pictish Beast Publications, 2011, ISBN 978-0-9568974-0-4.
- [5] BŘEHOVSKÝ, Martin a Karel JEDLIČKA. *Úvod do geografických informačních systémů* [elektronická skripta]. 2005 [cit. 2012-05-04]. Dostupné z: http://gis.zcu.cz/studium/ugi/e-skripta/ugi.pdf
- [6] JŰSTEL, Martin. Geografické informačné systémy. In: *ITnew.sk*: *Správy zo sveta IT* [online]. 02.09.2011 [cit. 2012-05-06]. Dostupné z: http://www.itnews.sk/2011-09- 02/c142855-geograficke-informacne-systemy
- [7] KRÁSA, Josef, Václav DAVID a kol. *Geografické informační systémy*: *jako podklad rozhodovacího procesu, zejména pro úkoly krajinného inženýrství* [elektronická skripta]. 2006 [cit. 2012-05-04]. Dostupné z: http://storm.fsv.cvut.cz/on\_line/gisz/Kurz\_GIS\_skriptum.pdf
- [8] Souřadnicové systémy. *Tvorba map pro orientační běh* [online]. [2000] [cit. 2012-05- 06]. Dostupné z: http://tvorbamap.shocart.cz/kartografie/systemy.htm
- [9] KURUC, Jiří. GPS slaví 10 let od vypnutí záměrné chyby. In: *Navigovat.cz*: *navigace, GPS, pro řidiče, pro turistiku* [online]. 1.5.2010 [cit. 2012-05-06]. Dostupné z: http://navigovat.mobilmania.cz/clanky/gps-slavi-10-let-od-vypnuti-zamerne-chyby/sc-3-a-1314515
- [10] LEISS, Oliver a Jasmin SCHMIDT. *PHP v praxi*: *pro začátečníky a mírně pokročilé*. 1. vyd. Přeložila Lenka CHMELOVÁ. Praha: Grada, 2010, Průvodce (Grada). ISBN 978-80-247-3060-8.
- [11] ČEPICKÝ, Jáchym. Mapový server snadno a rychle. In: *Root.cz*: *informace nejen ze světa Linuxu* [online]. 3.11.2005 [cit. 2012-05-06]. Dostupné z: http://www.root.cz/clanky/mapovy-server-snadno-a-rychle-1/
- [12] CAJHAML, Jiří. Využití webových mapových serverů. In: *Mapa v informační společnosti*: *Brno, 7.-9.9. 2005*[online]. 1. vyd. Editor Lucie Friedmannová, Alois Hofmann, Václav Talhofer. Brno: Univerzita obrany, 2005 [cit. 2012-05-06]. ISBN 80- 7231-015-1. Dostupné z: http://projekty.geolab.cz/gacr/a/files/cajthaml.pdf
- [13] CAJTHAML, Jiří. Zobrazování starých kartografických děl v prostředí internetu. In: *GEOS 2006*: *1st International Trade Fair of Geodesy, Cartography, Navigation and Geoinformatics : conference proceedings*. 1. vyd. Editor Milan Talich. Zdiby: Výzkumný ústav geodetický, topografický a kartografický, 2006, s. 74. ISBN 80-85881- 25-X. Dostupné z: http://projekty.geolab.cz/gacr/a/files/cajt\_geos06.pdf
- [14] O nás kdo je KOSENKA. *Kosenka.cz* [online]. © 2009 [cit. 2012-05-06]. Dostupné z: http://kosenka.cz/
- [15] ČEPICKÝ, Jáchym. *WebGIS* [online]. 2009 [cit. 2012-05-06]. Dostupné z: http:// les-ejk.cz/skoleni/webgis/cepicky-webgis.pdf
- [16] GDAL/OGR Info Sheet. *OSGeo.org*: *Your Open Source Compass* [online]. [2012] [cit. 2012-05-06]. Dostupné z: http://www.osgeo.org/gdal\_ogr
- [17] History. *GeoServer Documentation* [online]. © 2011, May 06, 2012 [cit. 2012-05-13]. Dostupné z: http://docs.geoserver.org/stable/en/user/introduction/history.html
- [18] About. *Deegree.org* [online]. [2010] [cit. 2012-05-06]. Dostupné z: http://www.deegree.org/About
- [19] OpenLayers Info Sheet. *OSGeo.org*: *Your Open Source Compass* [online]. [2012] [cit. 2012-05-06]. Dostupné z: http://www.osgeo.org/openlayers
- [20] ALKOVÁ, Eva. *Archeologický informační systém Olomouce*. Olomouc, 2010. Dostupné z: http://theses.cz/id/zizwv5/90220-933627890.pdf. Magisterská práce. Univerzita Palackého v Olomouci, Přírodovědecká fakulta, Katedra geoinformatiky. Vedoucí práce Mgr. Zuzana Němcová.

## **SEZNAM POUŽITÝCH SYMBOLŮ A ZKRATEK**

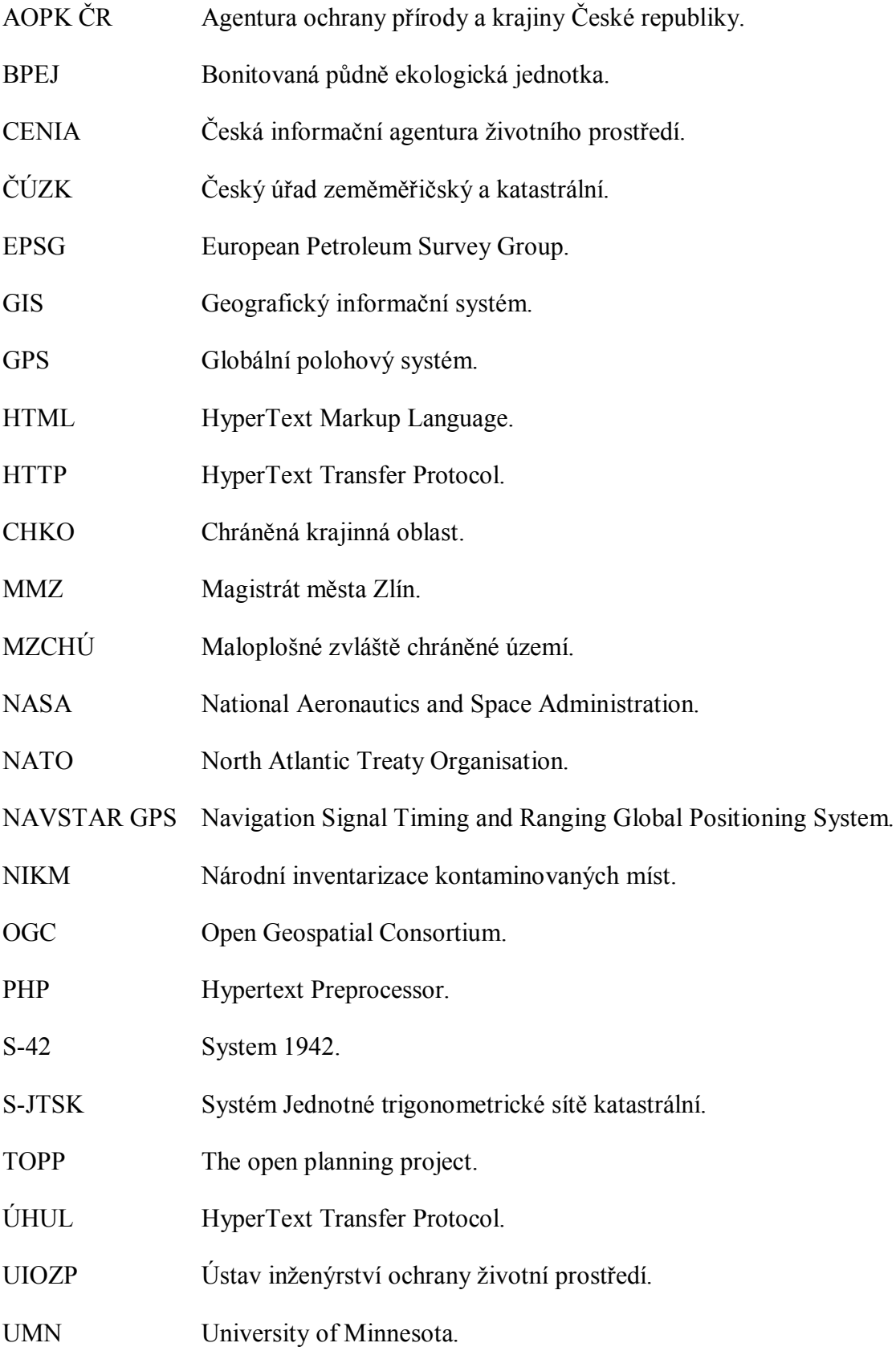

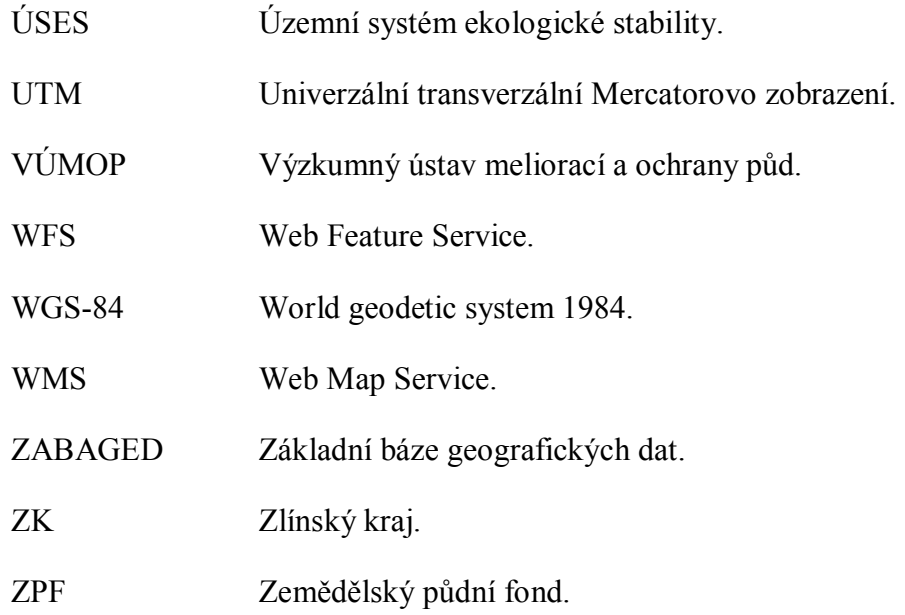

## **SEZNAM OBRÁZKŮ**

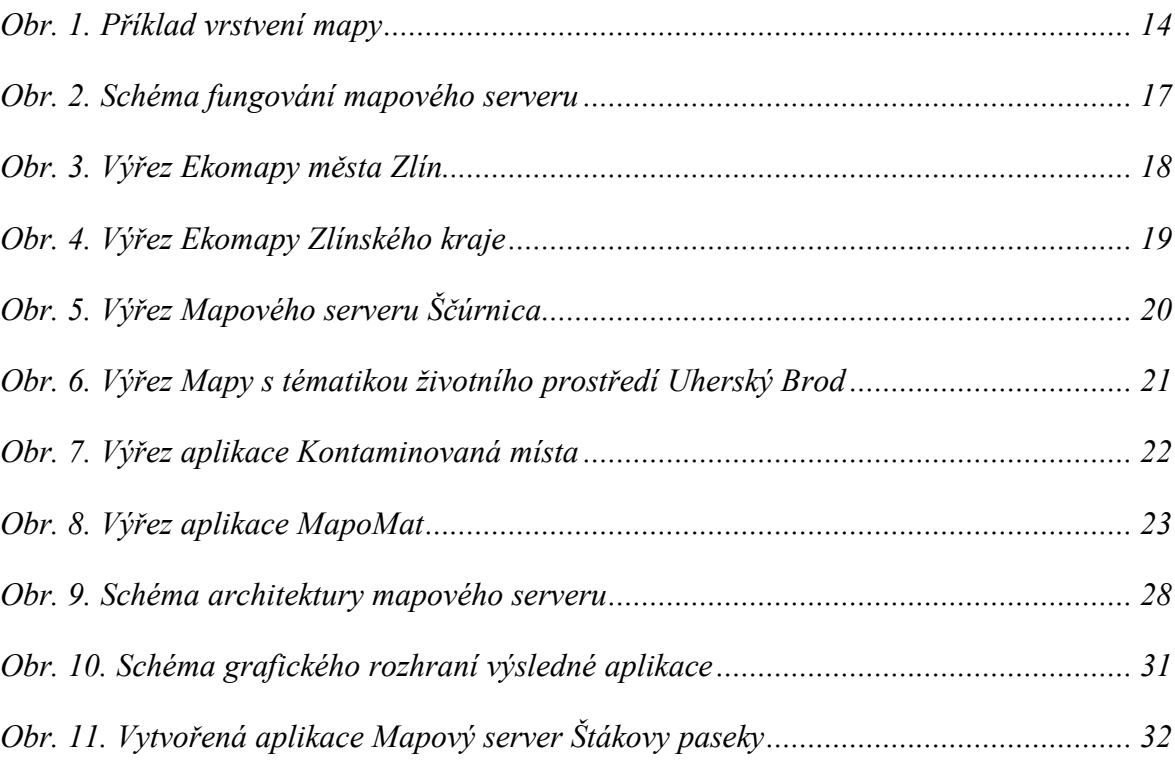

## **SEZNAM TABULEK**

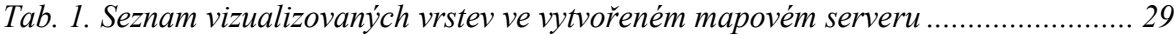

## **SEZNAM PŘÍLOH**

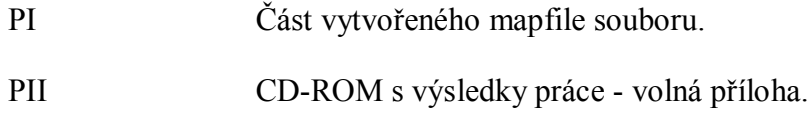

## **PŘÍLOHA P I: ČÁST VYTVOŘENÉHO MAPFILE SOUBORU**

#### MAP

EXTENT 17.67850 49.21561 17.72265 49.259295 UNITS dd SHAPEPATH "../../../pmapper\_demodata" SYMBOLSET "../common/symbols/symbolspmapper.sym" FONTSET "../common/fonts/msfontset.txt" PROJECTION "init=epsg:4326" END # Projection WEB TEMPLATE "map.html" IMAGEPATH "/ms4w/tmp/ms\_tmp/" IMAGEURL "/ms\_tmp/" MINSCALEDENOM 2000 MAXSCALEDENOM 4000 END # Web REFERENCE EXTENT 17.67850 49.21561 17.72265 49.259295 IMAGE "../../images/zlin.png" SIZE 200 135  $COLOR -1 -1 -1$  OUTLINECOLOR 255 0 0 END # Reference LAYER NAME "Ortofoto\_CUZK" TYPE RASTER CONNECTION "http://geoportal.cuzk.cz/WMS\_ORTOF OTO\_PUB/WMService.aspx" CONNECTIONTYPE WMS TRANSPARENCY 50 MAXSCALEDENOM 27000 PROJECTION "init=epsg:4326" END # Projection TEMPLATE "void" METADATA "DESCRIPTION" "Ortofoto CUZK" "wms\_name" "GR\_ORTFOTORGB" "wms server version" "1.1.1" "wms<sup>-format"</sup> "image/png" END # Metadata END # Layer LAYER NAME "Skupiny\_pud"

 TYPE RASTER CONNECTION "http://ms.vumop.cz/ wms vumop/wms zchbpej.asp" CONNECTIONTYPE WMS TRANSPARENCY 50 PROJECTION "init=epsg:4326" END # Projection TEMPLATE "void" METADATA "DESCRIPTION" "Skupiny pudnich typu" "wms\_name" "pt" "wms server version" "1.1.1" "wms format" "image/jpeg" END # Metadata CLASS Name 'Pudy\_cernozemni' COLOR 79 79 79 END # Class CLASS Name 'Pudy\_hnedozemni' COLOR 115 77 0 END # Class CLASS Name 'Pudy\_ilimerizovane' COLOR 230 77 0 END # Class CLASS Name 'Rendziny' COLOR 255 235 190 END # Class **CLASS** Name 'Skupina pud na piscich' COLOR 255 255 0 END # Class CLASS Name 'Skupina hnedych pud' COLOR 168 112 0 END # Class **CLASS**  Name 'Pudy kysele hnede a podzolove' COLOR 158 170 215 END # Class CLASS Name 'Pudy melke a nevyvinute' COLOR 255 190 232 END # Class CLASS Name 'Pudy silne svazite' COLOR 112 68 137 END # Class CLASS Name 'Pudy oglejene' COLOR 178 178 179 END # Class CLASS

 Name 'Pudy\_nivni'  $COLOR 56 140 0$  END # Class CLASS Name 'Pudy\_luzni' COLOR 0 168 132 END # Class CLASS Name 'Pudy\_hydromorfni' COLOR 68 79 137 END # Class END # Layer LAYER NAME "Olovo" TYPE RASTER Minscale 1000 DATA "bakal/olovo/olovo1.TIF" TRANSPARENCY 65 PROJECTION "init=epsg:4326" END # Projection METADATA "DESCRIPTION" "Olovo" END # Metadata CLASS Name '0-100mg/kg' Color 56 168 0 END # Class CLASS Name '101-300mg/kg' Color 77 179 0 END # Class CLASS Name '301-500mg/kg' Color 102 191 0 END # Class CLASS Name '501-700mg/kg' Color 126 204 0 END # Class CLASS Name '701-900mg/kg' Color 155 217 0 END # Class CLASS Name '901-1100mg/kg' Color 187 230 0 END # Class CLASS Name '1101-1300mg/kg' Color 222 242 0 END # Class CLASS Name '1301-1500mg/kg' Color 255 255 0 END # Class CLASS Name '1501-1800mg/kg' Color 255 221 0 END # Class

 CLASS Name '1801-2100mg/kg' Color 255 183 0 END # Class CLASS Name '2101-2500mg/kg' Color 255 145 0 END # Class CLASS Name '2501-2800mg/kg' Color 255 111 0 END # Class CLASS Name '2801-3100mg/kg' Color 255 72 0 END # Class CLASS Name '3101-3300mg/kg' Color 255 38 0 END # Class CLASS Name '3301-3600mg/kg' Color 255 0 0 END # Class END # Layer END #Map

## **PŘÍLOHA P II: CD-ROM S VÝSLEDKY PRÁCE - VOLNÁ PŘÍLOHA**

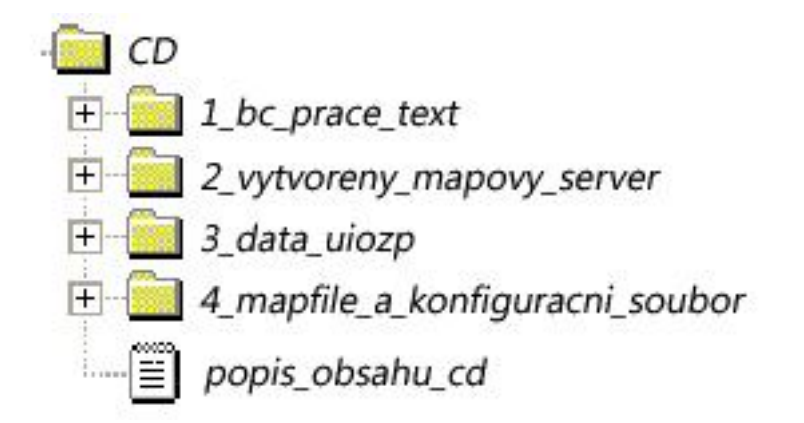

Popis obsahu adresářů se nachází na CD v souboru *popis\_obsahu\_cd.txt*.

# **EVIDENČNÍ LIST BAKALÁŘSKÉ PRÁCE**

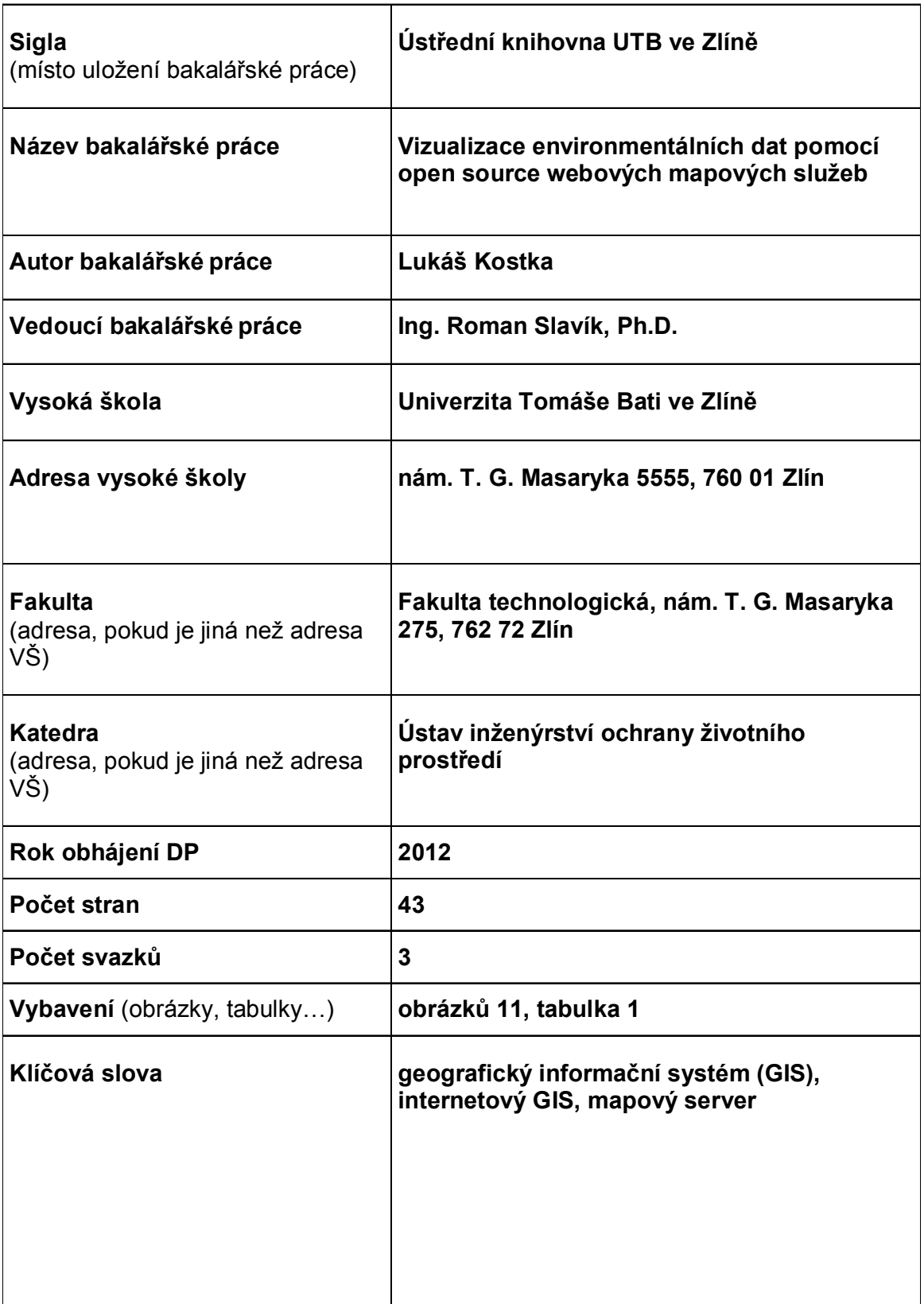